### **Web Site Design** *Stanford University Continuing Studies CS 21*

Mark Branom branom@alumni.stanford.edu http://web.stanford.edu/people/markb/

Course Web Site: http://web.stanford.edu/group/csp/cs03/

*Week 2 Agenda*

- Unfinished business
- Review of Week 1
- Adding Special Characters
- Adding Fonts and Colors
- Cascading Style Sheets

#### *Review - Structural tags*

• These are the basic tags which must be a part of every web page. They tell the browser that the document is a web page.

```
<!doctype html>
<html>
  <head>
     <title>Title of Webpage</title>
  </head>
  <body>
     This is where the main part of the web page
     would go
  </body>
</html>
```
### *Review - Breaking Lines*

- $$ (blank lines between each paragraph)
- **/** $>$  **= line break tag (carriage return)**

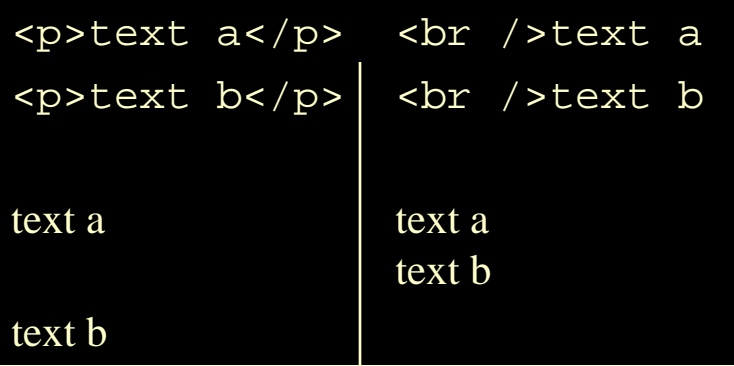

•  $\text{chr}$  /> = horizontal rule tag (line across screen)

#### *Review - Header Tags*

- Header Tags Used for marking sections and subsections in a document. Using Cascading Style Sheets (CSS), you can change the default meaning for the tags.
- $\langle$ h1> Header 1 Main section; Giant-sized and bold  $\langle$  h1>
- **Header 2 Subsection; Large and bold**  $\lt/h2$
- $\langle$ h3> Header 3 Sub-subsection; Normal-sized and bold  $\langle$  /h3>
- $\langle$  -h4> Header 4 Sub-subsection; Small and bold  $\langle$  /h4>
- **Header 5 Sub-subsection; Very Small and bold**  $\lt/h5$
- **Tiny and bold**  $**theorem 6 Sub-subsection**$

#### *Review - Formatting text*

#### • Bolding and Italicizing:

- <strong>text you want bold (strongly emphasized) </strong>
	- $**b**$  The bold tag should not be used.  **/b>**
- <em>text you want in italics (emphasized) </em>
	- $\langle i \rangle$  The italics tag should not be used.  $\langle i \rangle$
	- <cite> The cite tag is used for citations (books, journal articles, etc.) </cite>
	- <address> The address tag is used to indicate the main contact for the web site. </address>

#### • Aligning text or graphics left/center/right:

- The HTML attribute align has a value of left, center, or right.
- The CSS style text-align has a value of left, center, right, or justify.

### *Review - Linking Documents*

- One of the really exciting things webmasters can do is link a web page to another web page.
- To do this, webmasters use a pair of anchor tags: <a href="URL">text to become clickable hotlink</a>
- $A =$  Anchor
- HREF = hypertext reference
- URL = Uniform Resource Locator
	- (a web address, such as http://www.stanford.edu/)

*CS03 Beginning Web Site Design Week 2 Slide 7 of 27*

#### *Special Characters*

- Because the source codes for Web pages are created with plain ASCII text only, the characters on the source code are limited to the standard keyboard characters. To have special characters such as œ, ß, ñ, or © show up on a web page, designers must utilize special HTML codes.
- Example:

 $\&$ copy; =  $\circledcirc$  & ntilde; =  $\tilde{n}$  & szlig; =  $\circledcirc$  & #156; =  $\circledcirc$ 

#### http://studentaffairs.stanford.edu/soap/toolbox/isotable

#### *Colors*

- Web colors are specified by HEXADECIMAL code which describes the RGB value. RGB stands for RED GREEN BLUE. These are the primary colors that make up all other colors. The hexadecimal code includes two characters for each color. Hexadecimal codes have the format: #RRGGBB
- Examples: White =  $#$ FFFFFFF, Black =  $#000000$ ,  $Red = #FF0000, Green = #00FF00$
- There were 16 named colors in the HTML 4.01 specification (white, silver, gray, black, red, maroon, yellow, olive, lime, green, aqua, teal, blue, navy, fuchsia, purple)
- HTML5 uses a modified X11 color chart: http://en.wikipedia.org/wiki/X11\_color\_names

# *Using Colors on Web Pages*

The HTML way to set colors for the entire page is to modify the <BODY> tag (by adding attributes to it):

<body bgcolor="red" text="yellow" link="green" alink="black" vlink="purple">

```
BGCOLOR = modifies background color
TEXT = modifies text color
LINK = modifies link color
VLINK = modifies visited link color (links that have been visited)
ALINK = modifies active link color (color that occurs the split second a user 
                                     clicks a link)
```
However, the preferred way to set colors for an entire page is to use Cascading Style Sheets (CSS).

### *Cross-platform color issues*

- Different systems have different color cards & monitors and aren't calibrated to each other
- Even within the same system, color cards and monitors, the user can set their options and change the look of their displays
- Macs tend to be brighter than Windows
- Strive for contrast and value balance BAD EXAMPLE:

http://web.stanford.edu/group/csp/cs03/demos/low.html GOOD EXAMPLE:

http://web.stanford.edu/group/csp/cs03/demos/BonW.html http://web.stanford.edu/group/csp/cs03/demos/WonB.html

#### *Fonts*

- Designers can also specify the font they wish to use on the page. One way to do this is to use the <font> tag. However, the W3C has recently decided to deprecate both the <font> tag and the use of the bgcolor attribute -- instead, they want us to start using style sheets. More on how to use style sheets next week.
- Not all systems have the same fonts. If you choose a font that isn't on the user's system, the page won't look the way you prefer.

```
<font face="FONTNAME"> [text] </font>
```
- The default font for browsers is Times. This is a SERIF font. Another popular choice is Arial. This is a SANS-SERIF font. Another type of font is MONOSPACE, such as Courier.
- One way to avoid the issue of conflicting or missing fonts is to specify the type of font, rather than the actual font, such as:

```
<font face="sans-serif"> [text] </font>
```
• Another way is to put more than one font into the tag. The browser will check to see if the computer has the font in order:

```
<font face="Palatino, Book Antiqua, serif"> [text] </font>
```
*CS03 Beginning Web Site Design Week 2 Slide 12 of 27*

#### *Other Font Attributes*

•  $SIZE = "number": 1 = smallest, 7 = largest$ <font size="1">Small size</font>

#### Small size

• COLOR - changes text color (use either hexadecimal code or named color)

```
<font color="red">Red</font>
```
#### Red

Combining Font Attributes:

<font face="comic sans ms" color="yellow" size="7">Comic Sans MS, Yellow, Size 7</font>

#### Comic Sans MS, Yellow, Size 7

*CS03 Beginning Web Site Design Week 2 Slide 13 of 27*

### *Cascading Style Sheets*

- Established and maintained by the World Wide Web Consortium (W3C) and the WHATWG (Web Hypertext Application Technology Working Group).
- Controls the look, or *style*, of web pages or other XML files
- Provides a set of rules, or *sheet*, where you can define how certain HTML (Hyper-Text Markup Language) or XML (eXtensible Markup Language) tags are going to be interpreted by the browser.
- Called "cascading" because the browser interprets these styles in an aggregating, cascading fashion (e.g, if one rule tells a tag to be blue, and a later rule tells it to be italics, the tag will be both blue and italics).
- If rules are in conflict with one another, the last rule listed generally wins (e.g., if one rule tells a tag to be green, and a later rule tells the tag to be purple, the tag will be purple).

*CS03 Beginning Web Site Design Week 2 Slide 14 of 27* 

#### *CSS Basics*

• Using just HTML, to create a web page with <h2> tags that have the standard features of a Header tag (that is, their own paragraph, bold, with a size change) and also are dark blue, you would have to code each one as follows:

 $<$ h $2$ 

```
<font color="darkblue">This is a darkblue H2 tag</font>
\langle/h2>
```
• That's a lot of information to type every time you want to use a dark blue  $<$ h2> tag. Using CSS, all you need to do is use a regular  $<$ h2> tag. The style information could then be included in the Style Sheet (and the resultant web page) as follows:

```
CSS File -- h2 { color: darkblue;}
HTML File -- <h2>This is a darkblue H2 tag</h2>
```
#### *CSS Rules*

- To change the color of ALL  $< h2$  tags from darkblue to green, simply change darkblue to green in the CSS. The next time anyone sees the site, all the <h2> tags on all the pages will be green instead of darkblue.
- These styles are called *rules*. Each rule consists of a *selector* and a *declaration* (which is made up of a *property* and a *value)*.
- In the example below, *h2* is the selector, *color* is the property, and *darkblue* is the value. Generally, selectors are usually HTML elements (tags), classes, or IDs (more on classes and IDs in a few slides).

```
h2 { color: darkblue;}
```
• Syntax for a CSS rule:

```
selector { property: value; }
```
# *Where do you put the styles?*

- Style information can be located in three places:
	- External to the pages in a site
	- Internal to each page
	- Inline with individual tags
- Generally, creating an external style sheet file is the preferred method. To take full advantage of CSS, the Style Sheet for a site should be in this one external file, so that any changes will apply throughout the site. This also means that only one style document has to be downloaded for a single site.

### *Style Location: External*

- The most common place to put style information is in an external document that each page of a web site points to directly.
- Any changes made to this single document will then be applied throughout the entire web site as each page is accessed by users.
- External Style Sheets have a .css extension.
- When linking to an external style sheet, you can also specify separate style sheets by media type:

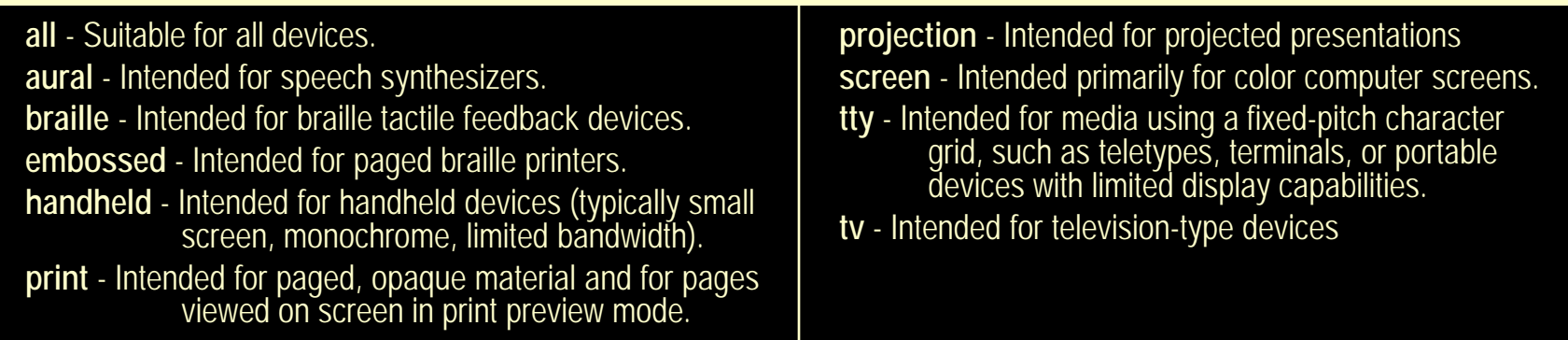

#### *External example*

#### Text that appears in the *basic.css* style sheet document:

h2 {font-family: Arial, sans-serif; font-style: italic; color: green;}

p {font-family: Courier, monotype; font-style: bold; color: red; }

#### Text that appears in the *print.css* style sheet document:

```
h2 {font-family: Book Antiqua, Times, serif; font-style: italic; }
```
p {font-family: Courier, monotype; font-style: bold; }

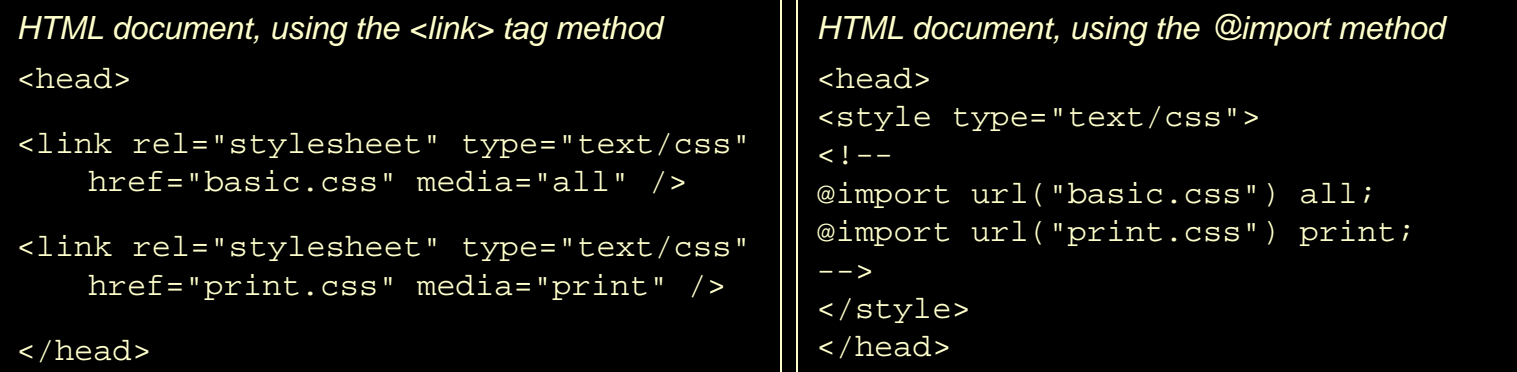

#### *Style Location: Internal*

• Style information can also be included in the <head> section of an individual web page. This tends to work best when a single page needs to have a slightly different look than the rest of the site.

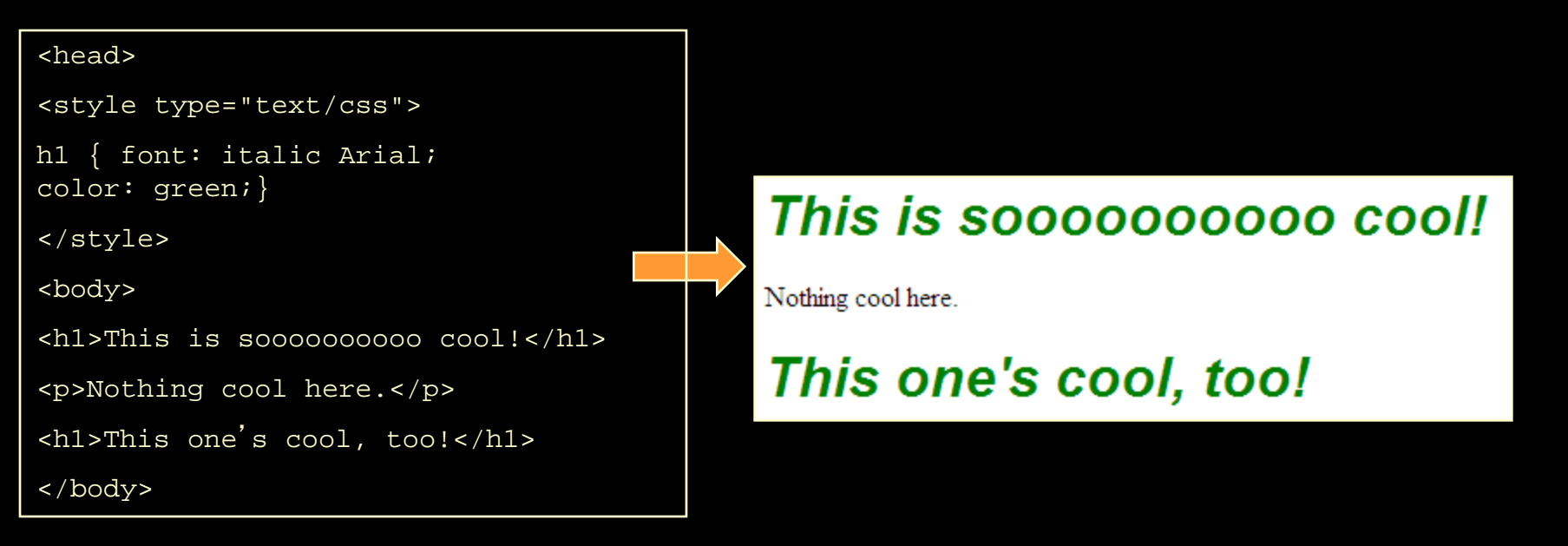

*CS03 Beginning Web Site Design Week 2 Slide 20 of 27* 

### *Style Location: Inline*

• For extreme control, style information can be included in an individual tag. The style effects only that tag and no others in the document. This option is most useful for those rare occasions when a single tag needs to have a slightly different style, or if you are creating an HTML email newsletter.

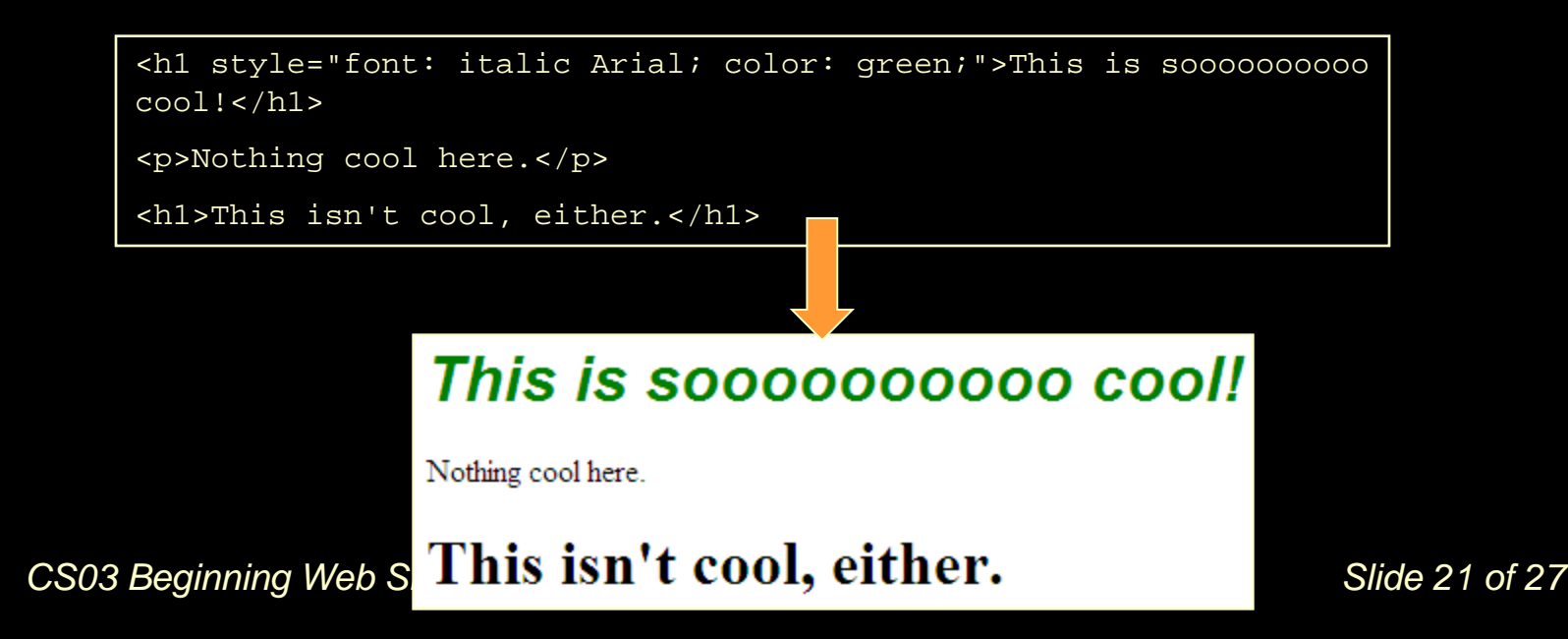

# *Font and Text Styling*

When choosing a font, there are several things to keep in mind:

- 1. Not everyone has the same set of fonts.
- 2. If you use a font that the visitor doesn't have, the page will display in the default font (usually Times), unless you provide more choices. To do this, add more than one font in your declaration, and always end with the font family (serif, sans-serif, or monospace):

font-family: Verdana, Arial, Helvetica, sans-serif

- 3. Documents designed to be printed tend to look better in Serif fonts (Times, Georgia, Book Antiqua, etc.)
- 4. Documents designed to be viewed onscreen tend to look better in Sansserif fonts (Verdana, Arial, Helvetica, etc.)

To apply a font to the entire web page, modify the body tag:

```
body {font-family: Verdana;}
```
#### *Classes and IDs: Classes*

- HTML has two attributes that make CSS even more useful: *class* and *ID*. They make it easy to apply style to just about any tag.
- Classes can describe a generic style that can be applied to any HTML element, or can be created for specific elements.
- When defining a style for elements with a particular class attribute in the Style Sheet, declare a rule using a dot (.) followed by the class name. To limit the style to a particular element with that class attribute, use a selector combining the tag name with a dot followed immediately by the class name.
	- The following rule would apply to any element with the attribute **class=**"**shade"**

```
 .shade { background: yellow; }
```
– The following rule would apply only to paragraph tags with the class **shade**  $(*p* class="shape"$ 

```
 p.shade { background: red; }
```
#### *Classes and IDs: IDs*

- IDs are similar to classes, but IDs are unique they can only be used with one instance of an element within a document.
- When defining a CSS rule using an ID-based selector, use a number/pound/hash sign (#) followed by the style name. To limit the style to a particular element with that id attribute, use a selector combining the tag name with a  $#$ and then the id name.
	- The following rule would apply to any element with the attribute **id="intro"**

```
 #intro { font-size: 2em; }
```
– The following rule would apply only to heading 1 tags with the id  $\int$ **intro** (<h1 id="intro">)

```
h1#intro { color: green; }
```
*Class example*

#### • Here's an example of a web page with an internal CSS style with a class called "highlight" :

```
<head>
<style type="text/css">
.highlight { background-color: #ccc;}
</style>
</head>
<body>
<p>This is paragraph is not highlit.</p>
<p class="highlight">This paragraph is highlit.</p>
</body>
```
This paragraph is not highlit.

This paragraph is highlit.

## *Span and Div*

- There are two tags that are particularly useful when using CSS: <span> and <div>. They are both container tags that have minimal formatting associated with them.
- The <span> tag is an inline element that simply holds text without doing anything special to it.
- The <div> tag is a block element and causes the text it encloses to start on a new line.
- Using <span> and <div> tags in conjunction with classes and IDs allows for great flexibility in creating pages.
- For example, to apply a font to a specific section of text, create a class, and use the span tag with that class:

```
.neatstuff {font-family: 'Comic Sans MS';}
<span class="neatstuff">This is in Comic Sans</span>
```
## *Example using SPAN, DIV, Class, and ID*

```
<head>
<title>CSS Example</title>
<style type="text/css">
< ! - -#topic1 { background: black; color: white;}
#topic2 { background: #f00; color: yellow; margin-top: 40px;}
.important { background: #0F0; border: thin dotted #999; padding: 5px; color: 
black;}
-->
</style>
</head>
<body>
<div id="topic1">This is topic number 1</div>
<div id="topic2">
   This is the <span class="important">most important</span> topic
\langlediv\rangle</body>This is topic number 1
```
*CS03 Beginning Web Site De* **This is the most important topic** Slide 27 of 27